#### Download Session Presentations - http://macpresog.shownets.net

All registered conference attendees can go to:

#### http://macpresog.shownets.net

to access the presentations for sessions they want to download. Each conference program will have a folder, with the corresponding presentations included that speakers have posted. Please refer to the sign outside the conference room if you need information about the Conference Name & Session Number.

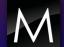

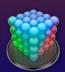

#### **Final Cut Server**

**Asset Management with Automation** 

Jon Rutherford

Macprofessionals, Inc.

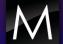

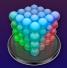

#### **Designing and Implementing Final Cut Server**

- Planning an Integration
- Workflow Analysis/Design
- System Configuration
- Identifying Devices
- Users/Groups and Permission Sets
- Planning Automations

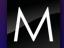

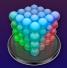

#### First Some Terms...

DAM vs MAM Devices Assets: thumbnail, posterframe, clip proxy Primary Representation Elements **Productions** Automation: watchers, subscriptions, schedules Analyze

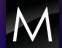

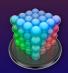

# Planning an Integration

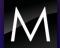

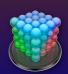

#### Planning for Final Cut Server Integrations

| Analyze                    | Design                   | Deploy                      | Train | Audit                     |
|----------------------------|--------------------------|-----------------------------|-------|---------------------------|
| Interview<br>and<br>Assess | Workflow<br>Synthesis    | Install<br>and<br>Configure | Admin | Evaluate<br>and<br>Review |
| Validate<br>and<br>Discuss | Review<br>and<br>Approve | Workflow<br>Rehearsal       | Users | Adjust<br>and<br>Train    |

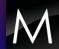

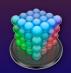

# Workflow Analysis/Design

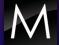

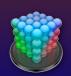

#### A Word on Workflow

- workflow vs Workflow
- Existing workflows need not be replaced (just improved)
- For customers who need workflow, FCSvr can provide a framework

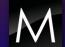

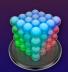

#### **Example Workflow Steps**

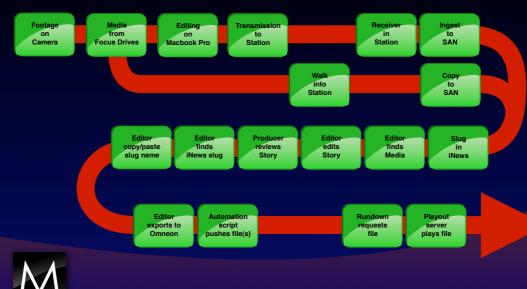

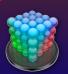

#### **Final Cut Server Workflow**

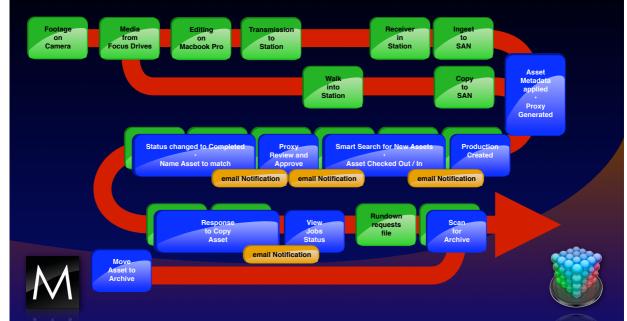

# Process Comparisons

#### Workflow Goals -

#### Workflow Requirement

Control Deletion of Assets

Custom Metadata for specific production needs

Final Cut Pro Logging info available in the Asset, not just an Element

Provide way for editor to request additional Metadata to be added to

Provide way for editor to request deletion of an asset by admin

Proxies at 480x853 MPEG4

Be able to use existing media files on SAN without copying to new

Allow remote users to access Final Cut Server

Provide one source for Final Cut Server user authentication

Provide way to identify if an asset has exclusive lock on use.

Create Users and Groups for Admin and Others: Use Trait and Device Permissions

Create Custom Metadata Lookups, Fields, and Groups for each need.

Create Custom Metadata Fields for FCP (6.0.3) Logging information from Quicktime File and add to custom groups for Log/Capture and Log/Transfer. Create a custom unicode field for new metadata entry and boolean field for email

Create a boolean field for email notification response to admin.

Create custom Compressor preset for MPEG4 at 480x853 and add transcode

Configure MetaSAN directories as Edit in Place and scan.

Configure VPN on server and configure settings on users laptops.

Configure local users and groups in Workgroup Manager.

Create a boolean field for "A", "B", "C", "D" projects add to asset filter for

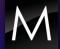

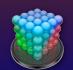

#### A New Paradigm for FCP Workflow

- A Finder replacement
- No more "digging" for media
- Sanity for capture scratch
- Easier to organize shared storage filesystems

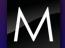

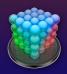

#### Content...

- Where does it come from?
- Where does it go to?
- What's outside the file-based workflow?
- What tools and devices do we know and love?

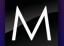

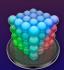

| Watch/Scan/Metadata                       | Acquire             |                                           |                          |
|-------------------------------------------|---------------------|-------------------------------------------|--------------------------|
| Search/Productions                        | Log                 | Watch/Scan/Metadata                       |                          |
| Check Out-Check In/<br>Upload/Productions | Ingest              | Search/Productions                        |                          |
| Check Out-Check In/                       | Rough Cut           | Check Out-Check In/<br>Upload/Productions |                          |
| Upload/Productions                        | Effects/<br>Grading | Check Out-Check In/<br>Upload/Productions | Final C                  |
| Check Out-Check In/<br>Upload/Productions | Audio<br>Work       | Check Out-Check In/<br>Upload/Productions | inal Cut Server Workflow |
| Check Out-Check In/<br>Upload/Productions | Final Edit          | Check Out-Check In/<br>Upload/Productions | orkflow                  |
| Watch/Scan/Devices                        | Output              | Watch/Scan/Devices                        |                          |
| Watch/Scan/Devices                        | Archive             | Watch/Scan/Devices                        |                          |

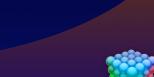

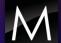

# **System Configuration**

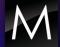

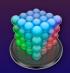

#### **System Requirements**

```
Host Server

✓ Quartz Extreme

✓ 10.5.2 Server

✓ 8 GB RAM
```

#### Client

```
√ 10.4.11 or XPSP2 client
```

- √Java, QuickTime
- √ Fast Ethernet (recommended)

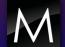

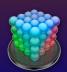

#### Specing Gear for Final Cut Server

- Separate Xserve. Do not combine with Open Directory.
- Design for redundancy wherever possible.
- Local RAID 1 catalog storage
- Internal RAID card
- 1 x 80 ADM + 2 x 300 ADM or larger
- Direct-attached LUN from Xserve RAID or Promise Vtrak
- Tape or drive backup is critical.

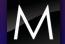

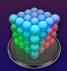

#### What's the hardware look like...

Servers

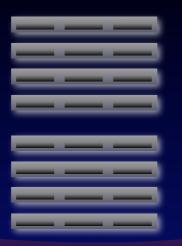

Xsan MDC

Xsan SMDC

ODM

**FCSvr** 

**Cluster Controller** 

Cluster Node

Cluster Node

Cluster Node

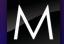

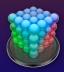

# Clusters

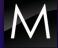

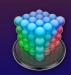

#### Transcoding Loads

- Posterframes
- Thumbnails
- Clip Proxies
- Edit Proxies
- For Web

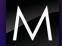

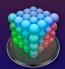

#### **Transcoding Options**

- Compressor/Qmaster
- Episode Engine
- Hardware vs Software
- Network vs Fibre
- Setting Expectations

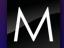

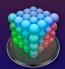

#### The Importance of Backup

- FCSvr catalog
- Clip Proxies
- Primary Representations
- Archived media
- Proxy folder structure
- Open Directory

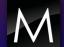

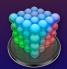

#### A Bit More About Proxies...

- Clip Proxies vs Edit Proxies
- Why are proxies important?
- ProRes 422
- Implications for DV
- Implications for uncompressed SD and HD

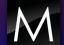

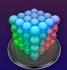

### **Working with Devices**

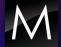

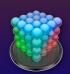

#### **Devices = Locations**

- Devices with Drives
- Devices with Folders
- During installation these devices are created:
   Library, Watchers, Media, Proxies, Version
   and Edit Proxies
- About Contentbase devices

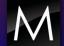

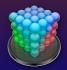

#### **Storage Needs & Opportunities**

- FCSvr catalog
- Proxy media
- Production (full-res) media
- Versioning
- Archived media
- Multiple SANs
- Existing file systems

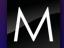

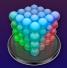

#### Why Shared Storage + FCSvr?

- Edit-in-place
- Performance improvements
- Reduced impact on IP network
- •Eliminates need for local caching

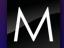

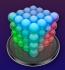

#### **Shared Storage Options**

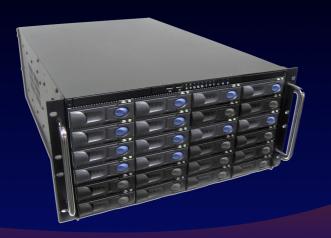

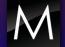

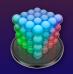

#### **Unify Disparate Storage Silos**

- Scan multiple drives, NAS, and SANs
- Track offline archive
- Access other file systems for push and pull

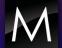

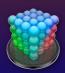

#### **Users+Groups+Perm Sets**

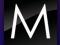

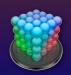

#### **Why Open Directory?**

- Xsan
- Updating Accounts
- Backup

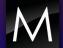

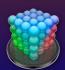

#### **Users/Groups Design**

- Based on Departments
- Based on Access
- Admin vs Basic Users

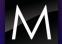

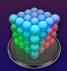

#### **Groups and Permission Sets**

- FCSvr only "sees" Groups
- Access Controls are Based on Perm Sets
- Xsan Controls vs. FCSvr Controls

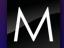

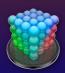

#### **Permission Set Types**

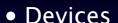

Traits

Asset Filtering

Asset Filter
Production Filter

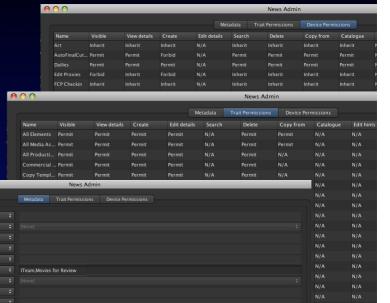

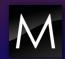

### **Handling Automations**

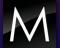

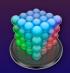

#### Intro to "Automagic"...

- Triggered Automations can include:
- Transcoding
- Copy, move, archive
- Pre-built email notifications
- Sequential actions
- Almost any repetitive action that eats up time
   Example: Copy to device > add to catalog > email editor

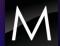

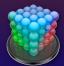

#### Types to "Automagic"...

- Watchers
- Subscriptions
- Schedules

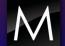

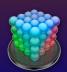

#### Step by Step Automation

- Create the Custom MD Lookup
- Create the Custom MD Field
- Create the Custom MD Group
- Add to Existing or Custom MD Set
- Attach to Automation
- Test

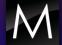

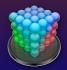

# **But What About...**

Metadata?

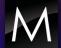

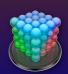

#### A Bit More About Metadata...

Reads and embeds all existing metadata Extremely customizable metadata Advanced searching Metadata-based triggering

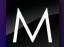

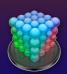

#### Salvation for FCP's Metadata

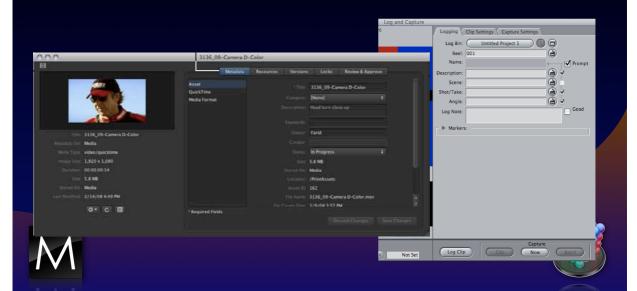

### Go Live!

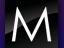

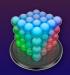

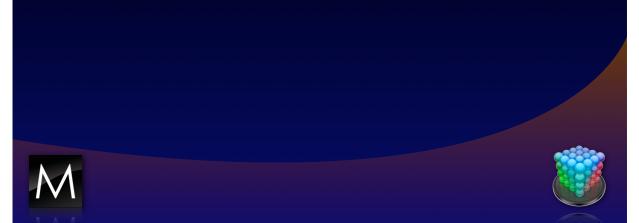

#### Download Session Presentations - http://macpresog.shownets.net

All registered conference attendees can go to: <a href="http://macpresog.shownets.net">http://macpresog.shownets.net</a>

to access the presentations for sessions they want to download. Each conference program will have a folder, with the corresponding presentations included that speakers have posted. Please refer to the sign outside the conference room if you need information about the Conference Name & Session Number.

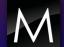

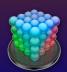